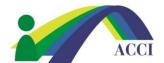

## How to submit an event to the ACCI Calendar

- 1. Login to the ACCI **Member section by clicking on the Member Login** button at the top of the page (if you need help, please see "How to Login to ACCI Member site" Instructions
- 2. Then click on the Events menu item, then scroll and select Submit your Events

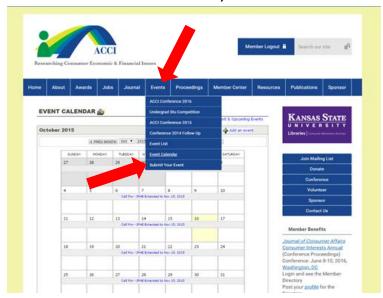

3. Follow the Instructions listed to submit your event to the ACCI Calendar

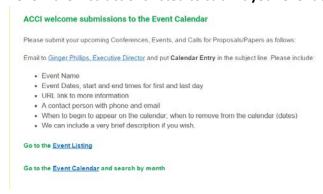